a cura di Valter Di Dio

# SOFTWARE ATO

Come spesso accade l'Apple II si dimostra essere la macchina preferita dai professionisti per le piccole applicazioni di tutti i giorni. Da sempre infatti la sua vocazione è stata di macchina per studenti e per chi ha bisogno, nel proprio lavoro, di un computer facile da usare e abbastanza completo sia come potenza di calcolo (e programmi specifici) che come grafica.

Il fatto poi che sia un Basic system (il DOS è visto non come sistema operativo, ma come estensione del Basic) evidentemente aiuta molto nello sviluppo di propri applicativi. Oltre al programma di topografia (di cui non pubblichiamo il listato data l'eccessiva lunghezza) presentiamo anche un programmino di «grafica» con il listato, tanto per non dimenticare come si programma. Per i nuovi utenti ricordo che per caricare un modulo oggetto basta entrare in Monitor con CALL-151 e poi digitare i numeri a sinistra del trattino, poi un duepunti e quindi i numeri a destra separati dallo spazio e terminando ogni riga con il return. Si salva il tutto con il classico BSAVE nome a INDIRIZZO, 1 LUNGHEZZA, e si torna al Basic con CTRL C.

## **SuperCircle**

di Stefano Riva, Cinisello Balsamo (MI)

### Scopo ed utilizzo

Lo scopo della routine, devo ammetterlo, non è molto originale: essa serve a disegnare cerchi sulla pagina grafica in alta risoluzione. Ciò che la rende interessante, è la facilità con cui la si può utilizzare; occorre impiegare una sola istruzione (nella maggior parte delle altre routine dello stesso genere, prima di dare la fatidica CALL è necessario «pokare» in memoria tutti i parametri), la

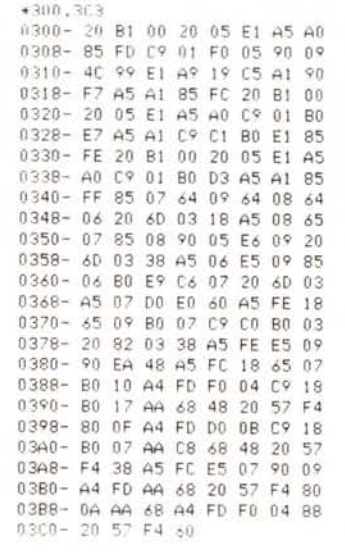

Codice oggetto.

10 HGR : HCOLOR= 3: HOME

- CALL 768,140,50,40: CALL 768,70,50,40: CALL 768,210,50,40: CALL 768,<br>140,50,38: CALL 768,70,50,38: CALL 768,210,50,38 20 30
- CALL 768,105,110,40: CALL 768,175,110,40: CALL 768,105,110,38: CALL 768, 175, 110, 38
- $40^{1}$ HPL0T 0.0 TO 279.0 TO 279.159 TO 0.159 TO 0.0: HPL0T 2.2 TO 277.2 TO 277,157 TO 2,157 TO 2.2 50
- UTAB 22: HTAB 8: PRINT "GIOCHI OLIMPICI DI ":: INVERSE : PRINT "SEU L": NORMAL 8.0 GOT0 60

Programma dimostrativo in Basic.

cui sintassi è:

#### CALL 768, X, Y, R

dove X rappresenta la coordinata orizzontale del centro, Y quella verticale ed R il raggio.

Non è necessario inizializzare il programma in alcun modo; è pronto all'uso appena introdotto.

Da notare che è possibile lavorare indifferentemente sulla pagina 1 o sulla pagina 2 e, se i parametri portano parte del cerchio al di fuori della pagina, la parte all'interno viene comunque disegnata senza generare errore.

Per quanto concerne la velocità, penso che si possa ritenersi soddisfatti: un cerchio viene tracciato nel tempo medio di 0.15 secondi (non è molto se raffrontato a quello di altri computer, ma è decisamente buono rispetto ad un programma Basic).

### Funzionamento

Fra \$300 ed \$340 vengono prelevati vari parametri dalla CALL tramite 2 routine incorporate nel sistema: una (situata ad \$B1) che incrementa il textpointer, e l'altra (situata a \$E105) che converte una costante numerica od una variabile in codice binario, ponendo il risultato in \$A0 -\$A1.

Grazie a queste 2 routine, tutti i valori sono posti nelle locazioni da \$FC a \$FF, per poi essere sfruttati da programma principale (situato tra \$341 ed \$3C3), il quale disegna effettivamente i cerchi tramite la routine HPLOT del monitor  $(SF457)$ .

Se uno qualsiasi dei dati non è corretto (ad esempio se  $X > 280$ ), viene generato il messaggio di errore Apple-Soft «ILLEGAL QUANTITY ERROR». Se è la sintassi ad essere errata, viene generato il classico «SYNTAX ERROR».

### Compatibilità

Il programma sfrutta alcune istruzioni peculiari del 65C02 (se non le avessi impiegate, non sarei riuscito ad inserire la routine fra \$300 ed \$3CF), dunque può essere fatto girare solo su di un Apple IIc oppure, su di un IIe enhanced o un II GS.

Funziona sia in DOS 3.3 che in Pro-DOS senza difficoltà.

### *Poligona/e*

*di Leone Carmine, Penne (PE)*

Ho pensato di scrivervi per proporvi un programma di topografia che ho scritto per un Apple Il.

Mi rendo conto che oggi parlare ancora di Apple Il può far sorridere, ma è ancora una macchina alla portata di molte persone.

Il programma che vi propongo può far comodo a tutte quelle persone che hanno a che fare con la topografia, non dico i professionisti perché quest'ultimi utilizzano sicuramente programmi più complessi, ma a studenti ed insegnanti per un uso didattico.

Il programma può essere adattato senza problemi a qualunque altro computer, esso risolve: poligonali chiuse non orientate o appoggiate a punti di note coordinate, i dati di partenza sono gli angoli interni in gradi centesimali ed i lati; archiviazione dei dati su disco, compensazione automatica, calcolo area, possibilità di inserire le tolleranze da tastiera o farle calcolare direttamente da programma, stampa dei risultati parziali e totali.

### *Che cosa fa*

Supponiamo di avere una poligonale chiusa e di conoscere tutti i lati e tutti gli angoli interni: si vogliono calcolare le coordinate cartesiane dei vertici.

Per prima cosa il programma verifica se gli angoli sono stati misurati esattamente sapendo che la somma degli angoli interni di un poligono è uguale a tanti angoli piatti quanti sono i lati, meno due angoli piatti.

Se la somma degli angoli interni misurati differisce da quella teorica, questa differenza si chiama «errore di chiusura angolare della poligonale».

*È disponibile. presso la redazione. il disco con il programma pubblicato in questa rubrica. Le is truzioni per l'acquisto e l'elenco degli altri programmi disponibili sono a pag. 249.*

Il limite entro cui deve essere contenuto l'errore angolare si chiama «tolleranza angolare».

Per la determinazione di quest'ultima vi sono diverse formule prescritte dal Catasto Italiano.

Una volta accertato che l'errore di chiusura angolare è minore della tolleranza si procede alla compensazione angolare. Corretti gli angoli si passa al calcolo degli azimut dei singoli lati quindi alla determinazione delle coordinate parziali.

In una poligonale chiusa la somma algebrica di tutte le ascisse e di tutte le ordinate parziali deve essere uguale a zero.

Nella misura dei lati si commettono degli errori che si ripercuotono sul calcolo delle coordinate, di conseguenza la sommatoria delle ascisse e coordinate parziali avrà un valore diverso da zero; queste quantità si chiamano «errori di chiusura lineare».

L'errore di chiusura lineare totale  $\Delta =$  $\sqrt{\Sigma}X^2 + \Sigma Y^2$  deve essere minore della tolleranza lineare; se questo si verifica si procede alla compensazione lineare, che consiste nel correggere opportunamente ciascuna ascissa e ciascuna ordinata in modo che le due sommatorie risultino zero.

Per fare la compensazione delle ascisse il programma divide l'errore di chiusura lineare per la sommatoria dei lati, ottenendo un quoziente che rappresenta l'errore unitario cioè l'errore relativo al metro di poligonale.

La correzione da portare a ciascuna ascissa si ottiene moltiplicando l'errore unitario per la lunghezza del lato corrispondente all'ascissa calcolata.

Per fare la compensazione delle ordinate parziali si procede allo stesso modo.

Fatta la compensazione lineare, si calcolano le coordinate totali.

Il programma è costituito da tre listati: MENU, CREARE, e CALCOLO. II MENU è solo per la gestione degli altri due. Il programma CREARE serve per l'inserimento dei dati e la memorizzazione su disco. Il cuore di tutto è il programma CALCOLO che risolve la poligonale.

Tutti e tre i listati sono corredati da dei «REM» di facile comprensione, rIporto solo le variabili più importanti:

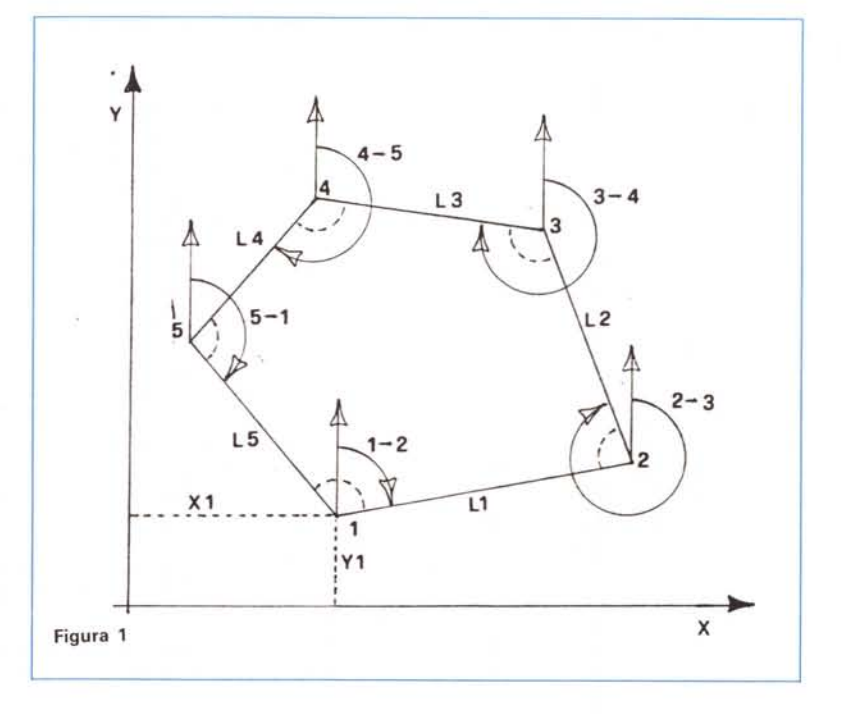

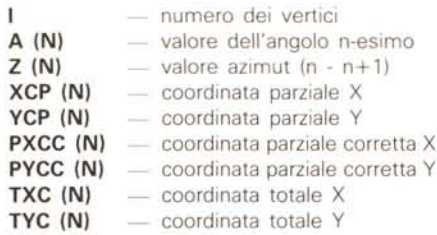

La variabile KK assume il valore di 1 o 2 a secondo se si sta lavorando con una poligonale orientata o con una poligonale non orientata,

coordinate del Vertice (1) e l'Azimut (1- 2)

In ogni caso non è necessario conoscere le coordinate del primo vertice, infatti anche avendo note le coordinate ad esempio del vertice (4) e l'azimut (4- 5), la poligonale chiusa viene orientata secondo le coordinate del vertice (4).

L'importante è che la successione dei vertici sia sempre in senso antiorario (figura 2)

Nel secondo caso non si conoscono le coordinate di nessun vertice, né l'azimut di un lato.

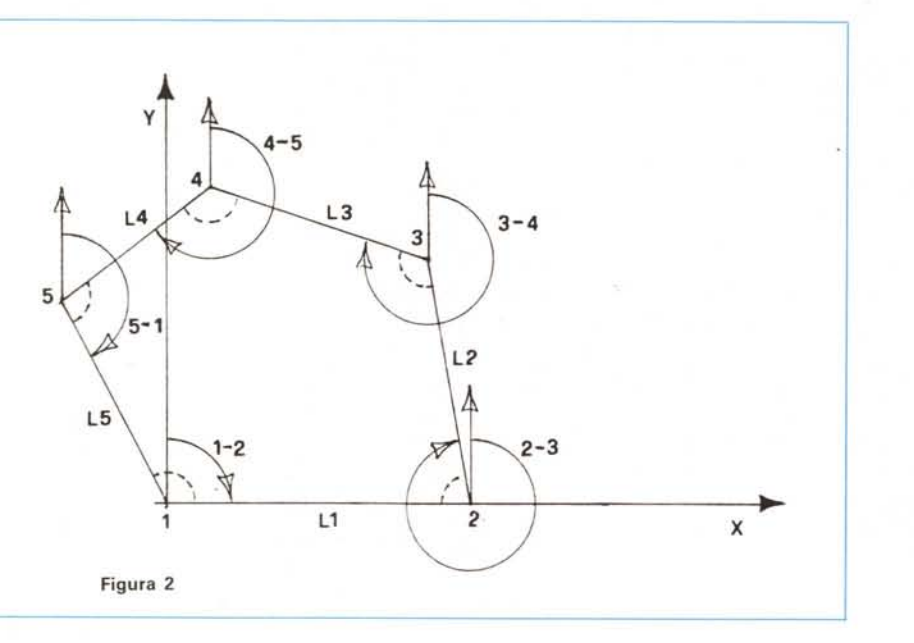

### *Come si usa*

Una volta inserito il dischetto, appare il programma menu con le seguente VOCI:

- 1) CREARE POLIGONALE
- 2) CALCOLARE POLIGONALE
- 3) CANCELLARE POLIGONALE
- 4) CATALOG
- 5) FINE PROGRAMMA.

Quando si batte «1» si carica il programma CREARE che permette l'inserimento dei dati e la memorizzazione su disco. Per prima cosa chiede il nome della poligonale, dopo di che vengono proposte le due opzioni:

1) POLIGONALE CHIUSA ORIENTATA 2) POLIGONALE CHIUSA NON ORIEN-TATA.

Il primo caso si ha quando si conoscono le coordinate di un vertice e l'azimut di un lato. Come nell'esempio della figura 1 in cui si conoscono le

Il programma stabilisce un sistema di assi cartesiani con origine nel primo vertice e con l'asse delle ascisse coincidente col primo lato.

In questo caso sono note oltre alle coordinate del primo vertice  $X(1) = Y(1)$ = O, anche le coordinate del vertice (2),  $X(2) = L(1) e Y(2) = 0.$ 

La compensazione lineare verrà effettuata in modo diverso dalla poligonale chiusa non orientata, cioè l'errore unitario si ottiene dividendo la *L* Y per la sommatoria di tutti i lati meno il lato L (1); si procede in questo modo perché l'ordinata parziale del vertice (2) rispetto al primo vertice è zero e tale deve rimanere anche dopo la compensazione.

Definito il tipo di poligonale il programma CREARE chiede il numero dei lati.

Se nel definire il tipo di poligonale si è battuta l'opzione «1», la richiesta delle coordinate del primo vertice avviene subito dopo che si è battuto il numero dei lati

Si passa infine all'inserimento prima dei lati e poi degli angoli interni in gradi centesimali.

Fattore molto importante è inserire i lati e gli angoli interni in senso antiorario.

Terminata questa operazione vengono memorizzati su disco tutti i dati col nome scelto con il suffisso «POL.», per poi tornare al programma MENU.

Per elaborare i dati battere «2» CAL-COLARE POLIGONALE.

Per prima cosa viene chiesto l'uso della stampante ed il nome della poligonaie da calcolare, se non ricordiamo il nome basta battere «CTRL-D RETURN» per avere il catalogo del disco. Inserito il nome il programma chiede le tolleranze:

1) Inserire i valori già calcolati

2) Determinare i valori.

1) Inserire i valori già calcolati significa immettere il valore delle tolleranze, lineare e angolare, calcolate con una delle formule previste dal Catasto Italiano ad esempio:

 $t = 0.06\sqrt{\Sigma}L$ oppure  $t = 0.8 \sqrt{n}$ TOLLERANZA LINEARE  $t = 3\sqrt{n}$ 

TOLLERANZA ANGOLARE in centesimi centesimali dove «n» è il numero dei vertici.

2) Determinare i valori si intende far calcolare le tolleranze dal programma

con le seguenti formule:<br>t =  $a\sqrt{\Sigma}L + 0.0008 \Sigma L + 0.1 \sqrt{n}$ TOLLERANZA LINEARE

dove «a» è compreso tra 0.015 e 0.025 secondo la natura del terreno.

 $t = 3Vn$ 

TOLLERANZA ANGOLARE in centesimi centesimali.

Stabilite le tolleranze inizia il calcolo della poligonale.

I risultati sono: somma dei lati, errore angolare, errore lineare, tolleranza angolare, tolleranza lineare, compensazione angolare, errore unitario UX, errore unitario UY, somma ascisse parziali, somma ordinate parziali, area, angoli corretti, azimut, coordinate parziali X e Y, coordinare parziali corrette X e Y, coordinate totali X e Y.

Le opzioni del menu 3,4 e 5 si spiegano da sé.

MAR

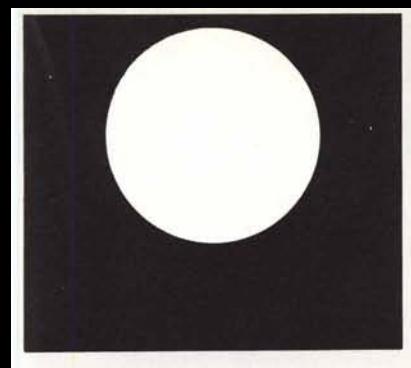

### **ANKO MOUSE** MODEL **AK·6000**

- CUSTOM C-MOS TECHNOLOGY
- SCANNER OTTICO PER MASSIMA SENSIBILITÀ
- DESIGN ERGONOMICO
- MOUSE SYSTEM E MICROSOFT **COMPATIBILE**
- RISOLUZIONE 200 DOT /INC
- NON RICHIEDE ALIMENTAZIONE ESTERNA
- PER IBM PC/XT/AT E COMPATIBILI
- SOFTWARE IN DOTAZIONE: TEST MOUSE E DRIVERS
- DISPONIBILE ADATTATORE 25/9 PINS PER PC/AT
- PAD MOUSE ANTISTATICO

### **EXECUTIVE DISTRIBUISCE:**

- $\bullet$  SUPER EGA CARD 800 $\times$ 600
- HANDY SCANNER
- MODEMS
- GRUPPI DI CONTINUITÀ
- SCHEDE ANALOGICO DIGITALI
- RETI LOCALI
- JOYSTICK ANKO
- GAME I/O CARD

18M, MICROSOFT, ANKO sono marchi registrati

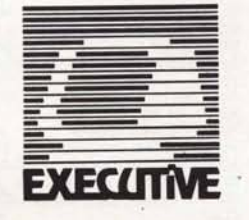

### **EXECUTIVE COMPUTER DEALER**

Via Bovara, 16 22053 **LECCO** (CO) Tel.0341 /364706 Fax 0341/365646

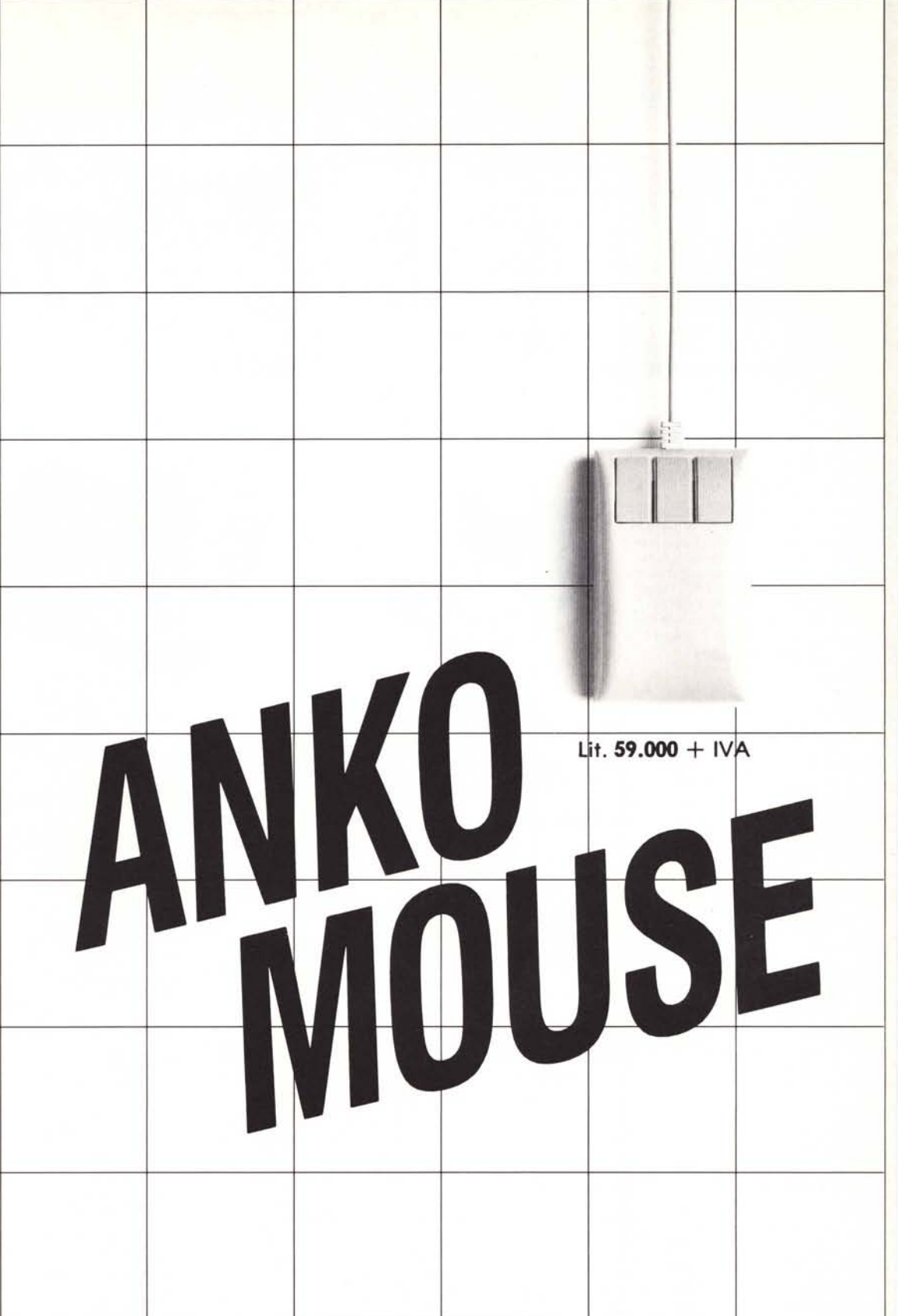

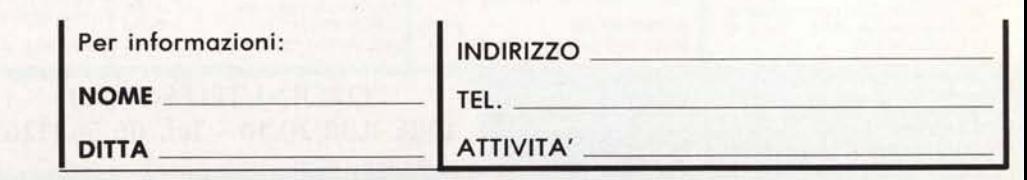

### **MASTERBIT Viale dei Romagnoli, 35**

### VENDITA PEK CORRISPONDENZA **MASTERBI**

L. 1.570.000

**MASTERBIT** MASTERBIT XT - OM 640

nuovo processore NEC V40, 5,5 e 8MHz, controller a 4 canali, 640 K, 2 drive, da 5''1/4, scheda Hercules e CGA, porta parallela e seriale, orologio, zoccolo per processore matematico, tastiera italiana, 4 slots, M5/D05 3.2, GW BA-51C 3.2, manuale in italiano, pulsante RE5ET esterno, altoparlante, monitor 12" fosfori verdi, oppure 14" colore. Nuova Tecnologia

### 00121 OSTIA LIDO - RM Cas. Pos. 3016

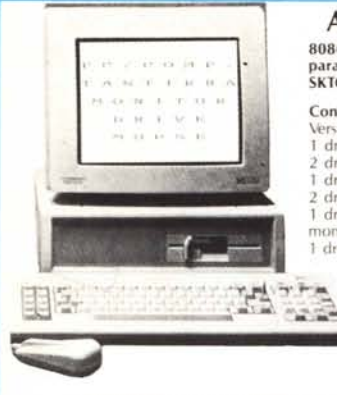

AMSTRAD PC/IBM Comp. 8086 - 8 MHz - 640K - Drive 360K - Monitor - Interf. parallela seriale - mouse MSIDOS - 3.2 GEM - DE-SKTOP - GEM PAINT - 8ASIC 2.

### Configurazione 1640K

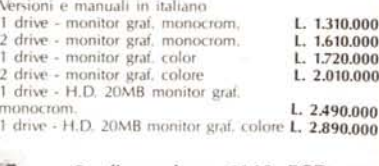

#### Configurazione 1640 ECO con monitor colore EGA. 1 drive L. 2.080.000 drive L. 2.370.000<br>drive - H.D. 20MB L. 3.250.000 1 drive - H.D. 20MB

Disponibili versioni inglesi - Garanzia 1 anno da AMSTRAD ITALIA

### NUOVO PC - PS/30 I.B.M. COMP.

CPU 8088 - 4.77/10 Mhz - 256K espand. 640K - 2 drive da 3"1/2 da 720K - 3 510t di espansioni-zoccolo per - orologio/calendario - tasto turbo e reset - uscita video composito mono/colore (720×348 opp.  $640\times200$ ) porte: parallela - seriale mouse - game - penna ottica - tastiera 101 tasti - m onitor mono o colore -Da lire: 1.870.000

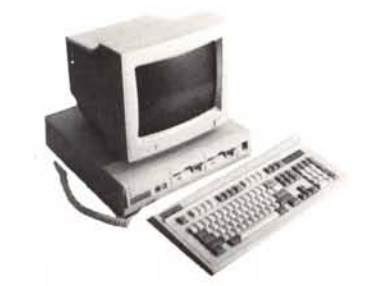

CORDATAPC - CS 40 1.560.000 8088, 4,77I8MHz, 512Kesp. 768K, 2 drives, mo-nitor 12" fosfori verdi grafico 640 x 400, interi.

SPECTRAVIDEO XIPRESS 16 1.350.000 256K, 8088, 2 drives, monitor 9'' Joystick, MS-<br>DOS 3.2 PORTATIlESPARK 1.990.000 EC V 20, *4,719,45* MHz, 384K, l Drive *3"112,*

SEIKOSHAGP 50 AS per Spectrum 249.000 SMITH CORONA 320.000 100 cps. per Spectrum e QL CP8 80 EXIBM/como. NlQ 460.000 80 col. 135 cps, grafica, interi. parall. o seriale. CPB - H80 539.000<br>80 Col - 160 cps - NLO - IBM Comp. 160 cps - NLQ - IBM Comp. CPB - H136 840.000 136 Col. 160 cps. NlQ IBMComp. MANNESMANNTAllY MT 80 + 539.000 80 col. 100 cps bidirez. interf. Centronics MANNESMANN TALLY MT 80 PC 499.000 80 col. 135 cps bidirez. NlQ MANNESMANN TALLY MT 85 789.000 80 col. 180 cps NLQ bidirez. interf. paral. o se-

**STAMPANTI** 

MANNESMANN TALLY MT 86 959.000 136 col. 180 cps NLQ biderez. interf. parall. o<br>ser. IBM/comp. MANNESMANN TALLY MT 87 869,000 80 col. 200 cps NLQ, grafica IBM comp.<br>MANNESMANN TALLY MT 290 1.870.000 MANNESMANN TALLY MT 290 132col. 200 cps NlQ interi. parall. IBM/comp. CITiZEN 120D 499.000 80 col. 100 cps per C. 64 e C. 128 STARLC lO 559.000

132 col. 200 cps. NLQ, Grafica IBM comp. AMSTRAD LQ 3500 890.000 24 aghi, 80 col. 200 cps. Grafica IBM comp.

e par., MS/DOS 3.2

interi. ser. e parall. DOS 13

riale IBM/comp.

### **COMPUTERS**

MASTERBITAT 3.350.000 512K, 80286. drive 1,2. HD 20 Mb. scheda EGD-MGA, monitor 12" fosfori verdi. CONDOR PC/XT<br>640K, 2 Drive, 4,77/8 Mhz, Scheda Hercules,<br>porta stampante, monitor 12'' doppia frequenza<br>CONDOR PC/AT 80286 1100.000 512K drive 1,2 Mb monitor 14" c10ck 6/10 Mhz Come sopra + HD da 20 Mb l. 1800.000 PC UNISYSTEM 1.420.000 640K - 2 drives - IO Mhz - scheda Hereules - porta paraI. monitor 12" • tastiera cabinet AT PC UNISYSTEMAT 2.580.000 512K • drive 1.2M - + Hard da 20 Mb - monitor 14" fosf. bianchi PC WORD PROCESSORAMSTRAD VERSIONE ITALIANA 970.000

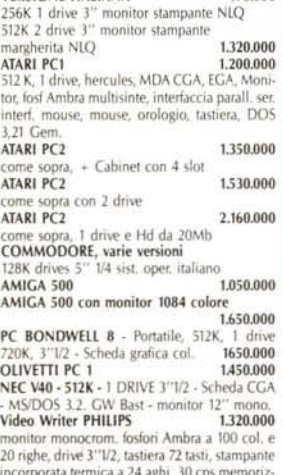

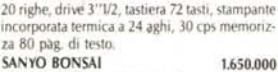

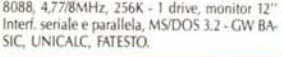

 $AVVERTENZE - Tutti i prezzi sono compressivi di IVA e spese postali, per ordini inferiori alle 50,000 litre aggiunegee L. 8,000 per contribu- to spese di specificione - pagamento contrastesgno al riceyimento del 5CONTI QUANTITÀ$ 

OLiVETTIDM 100 580.000 80 col, 120 cps. NLQ, grafica, IBM compat. OLIVETTI 105 790.000 come DM 100 ma a colori **BROTHER M 1209 800.000** 80 COL, 168 cps, NLQ IBM compat.<br>NEC P2260 NEC P2260 975.000 24 aghi, BOcol, 168 tps, grafica, IBMcompal. 12 font residenti.

### **MONITORS**

HANTAREX BOXER 12 229.000 12" fosf. verdi alta risoluzione HANTAREX14 499.000 14" colore standard risoluz. 80 col. MONITOR Ql 14 per QL, 85 COL., colore 429.000

### $\blacksquare$  MODEM

MODEM 300 baud per C64 175.000 MODEM 300 baud per RS 232 e IBM199.000 MODEM 1200 RF<br>CCITT *\'21N22* BELL 103/202 - 300/600-1200<br>Baud può allacciarsi a qualunque sistema di ri-<br>cetrasmittenti, radiotelefonici • OM • CB.<br>MODEM COMMUNICATOR, 300/6001200 e VIDEOTEL per C64/128/VIC 20 \* 225.000<br>PER IBM - COMPAT. - OLIVETTI 248.000 TUTTO COME SOPRA MA CON AUTOAN-SWERPiÙ LIRE 20.000 MODEM FULL LINK - 300/1200 FULL DU-<br>PLEX -- HAYES ESTESO -- INTERF. SER. E CEN-<br>TRONICS -- OMOLOGATO<br>MODEM SU SCHEDA PC INTEGRAL 300/1200 FULL DUPLEX - HAYES ESTESO - OMOlOGATO 470.000 MODEM ECClIPSE- 300160011200- VIDEO-TEL - INTER. SERIALE - AUTOAN SWARE -<br>OMOLOGATO 420.000 OMOLOGATO

DATALINE standard 9 PIN D 14.000<br>SPECTRAVIDEO QS 11 plus 25.000 SPECTRAVIDEO QS Il plus SPECTRAVIDEO OS IV 20.000 SPECTRAVIDEO QS IX 25.000

**THE REAL PROPE** 

### SINCLAIR QL

30.000 429.000 299.000 260.000 SPECTRUM PLUS 48K<br>MANU.IT. 5 progr. sup 5 progr. supercop. SPECTRUM 128K tte con gioch SPECTRUM 128K PLUS 2 registrat. incorp., 1 joystik, 6 giochi Orologio residenti TUTTI I PEZZI DI RICAMBIO:<br>es. Contattiera QL vers. ingl. JS 329.000<br>QL 640K 500.000 QL 640K 500.000<br>ESPANSIONE QL 640K 180.000<br>EMULATORE CPM - su EPROM, floppy da 3",1/2 con manuale 110.000<br>2 ROM JS (trasf. il QL da JM a JS) 60.000<br>CONVERTITORE RS 232 per stampante99.000 CAVO di collegamento<br>CAVO 107512 per stamp.<br>CAVO 107511CK per QL 15.000<br>TOOLKIT II su ROM 60.000<br>BOX per 20 Microdrive 15.000<br>BOX per 20 Microdrive 15.000 Copritastiera per QL 12.000<br>
Nuova tastiera professionale 159.000<br>
Inter. disco + porta parallela<br>
+ RAM disk + toolkit 1<br>
1nt. disco + 512 K + porta<br>
parallela + RAM disk + Toolkit 1| 529.000<br>
parallela + RAM disk + Toolk drive MITSUBISHI singolo **259.000**<br>drive MITSUBISHI singolo con doppio conte-<br>nitore 329.000 drive MITSUBISHI nudo **229.000**<br>doppio drive MITSUBISHI unico contenitore 519.000 30.000 310.000  $\overline{S}$ **INCLAIR SPECTRUM** 

105.000 60.000 99.000 Multiface 1, magie bottom Trasformazione da Spectrum a Spectrum Plus Espansione a 48K Interfaccia Centronics su ROM Interfaccia joystick tipo empston 1 presa and 25.000<br> **Example:** 25.000 therefaccia parlament CURRAH Interfaccia parlante CURRAH Int. RaM Print. 120.000 RAM Writer incorporato + porta Jostick<br>INTERF. DISCIPLE 185,000 INTERF.DISCIPlE 185.000 interi. disco, porta parallela per stampanfe 2 porte joysl., 2 network, magie bottom compat. con drive da 3'1/2, 5''1/4 e interf. 1<br>**DRIVE** MITSUBISHI 3" 1/2, 720K formattati 259.000 lOS.UOO

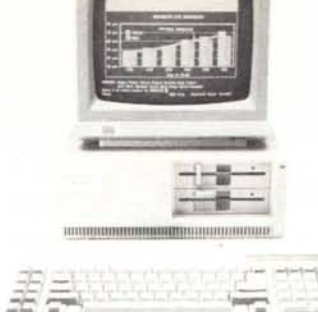

### AMSTRAD PC/IBM COMPAT.

Portatile - PPC

8086 -8  $\mathrm{Mhz}$  - 512 o 640K l o 2 drive da  $3''1/2$  - pannello video LCD, collegabile anche ad un monitor. Porta seriale e parallela. Tastiera con 101 tasti. Orologio con batteria. Modem Hayes zoccolo per 8087 valigetta MS/DOS 3.3. Prezzi a partire da: L. 1.210.000

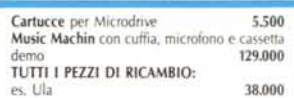

### **VARIE**

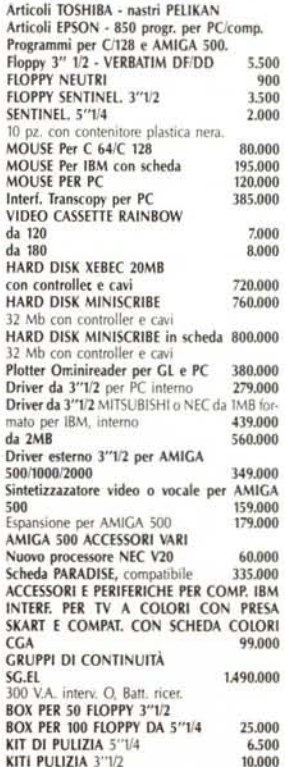

Garanzia 48H - la MASTERRBIT si impegna a sostituire quegli artico<br>Il riscontrati malfunzionanti entro 48H dal ricevimento, inoltre ogni<br>articolo è fornito di regolare garanzia.<br>MASTERBIT Viale dei Romagnoli 35 - 00121 OST

MICROSMART 339.000 \'21 - \'22, interi. ser. o TTl, AUTODIAl, AUTO ANSWER,HAYESesteso **JOYSTICK** 80 col., 120 cps, NLQ, grafica IBM conp.<br>**STAR LC 10CL** 599.000 STARlC 10Cl 599.000 come la STAR lC 10 ma a colori SEIKOSHA SP 180 per IBM 380.000<br>80 col, 100 cps, interf. Commodore C64/128 EPSON E FUITZU: tutte le versioni AMSTRAD DMP 3160 480,000 80 col. 160 cps NLQ Graf. IBM comp. AMSTRAD DMP 4000 770.000

> ORDINI TElEFONICI ORE 8.30/20.30 - Tel. 06/5621265